√ die Summe (+) das Produkt (x) der Durchschnitt das Minimum das Maximum

Einfache Formularfeldberechnung in Acrobat

Wie kann ich einfache Grundrechenfunktionen mithilfe von Formularfeldern ohne JavaScript-Kenntnisse in einem Formular definieren?

Acrobat bietet die Möglichkeit, einem bereits vorhandenen PDF Formularfelder hinzuzufügen, die anschließend vom Anwender auf dem Bildschirm

ausgefüllt und ausgedruckt werden können. Mithilfe von Formularfeldern können Berechnungen für Text- und Kombinationsfelder durchgeführt werden. Die Formularfeldberechnung erfolgt über das Eigenschaften-Dialogfenster in

der Registerkarte BERECHNUNG. Dort können lediglich die Grundrechenfunktionen Addition (Summe) und Multiplikation (Produkt) ausgewählt werden. Die Funktionen Division und Subtraktion stehen dagegen nicht zur Auswahl.

Seit Acrobat 9 werden neue Formularfelder über den Formularassistenten erzeugt. Öffnen Sie diesen über den Menübefehl Formular $\rightarrow$  Formularessistenten starten. Danach befinden Sie sich im Formularmodus und können mit der Arbeit beginnen. An der Schaltflächen-Erstellung hat sich nichts geändert. Diese können Sie immer noch direkt erledigen.

## In den Formularmodus wechseln

1. Öffnen Sie das Beispieldokument Rechnen-1.pdf von der beigefügten CD.

2. Für dieses Beispiel soll das Formular ohne den Formularassistenten erstellt werden. Wählen Sie den Menübefehl Formulare → Felder hinzufügen oder bearbeiten, um in den Formularmodus zu wechseln. Da unser Beispieldokument noch keine Formularfelder enthält, wird nach dem Befehlsaufruf ein Meldungsfenster eingeblendet, in dem Sie entscheiden können, ob der Formularassistent geöffnet werden soll. Da wir in diesem Beispiel die Felder selbst erstellen möchten, klicken Sie auf den Schalter Nein, um den Formularassistenten zu umgehen.

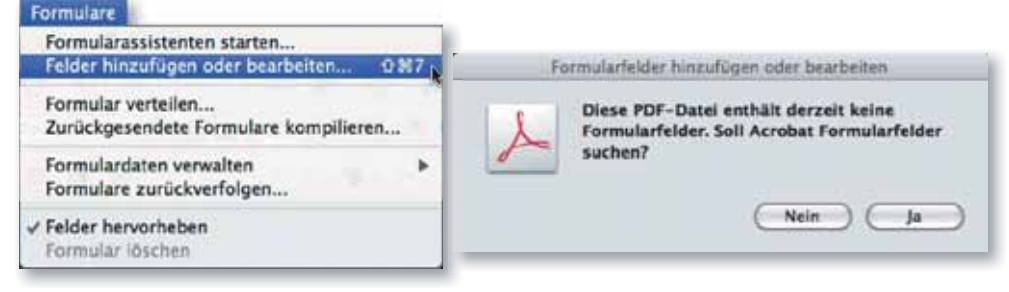

3. Im Formularmodus wird die Werkzeugleiste mit den einzelnen Formularwerkzeugen und Schaltflächen zur Formularbearbeitung im oberen Fensterbereich angezeigt.

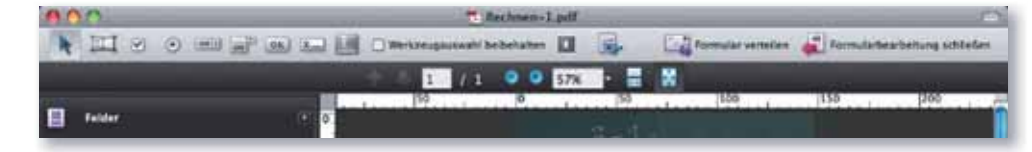

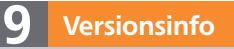

Die Beschreibungen wurden anhand der Version ACROBAT PRO 9 erstellt.

## Berechnung über Formularfelder

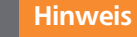

Seit ADOBE ACROBAT 7.0 PROFESSIONAL besteht für Windows-Anwender die Möglichkeit, neue Formulare mit dem integrierten Programm ADOBE LIVECYCLE DESIGNER zu erstellen. Der Unterschied zwischen der Formularerstellung in ACROBAT und im LIVECYCLE DESIGNER besteht darin, dass im Programm LIVECYCLE DESIGNER PDF-Formulare durchgängig erstellt werden können. Es ist nicht mehr erforderlich, zuerst ein PDF-Dokument als Grundlage zu erzeugen.

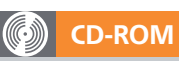

Die Beispieldateien finden Sie auf der beigefügten CD im Verzeichnis ARBEITSDATEIEN\FORMULARE\RECHNEN.

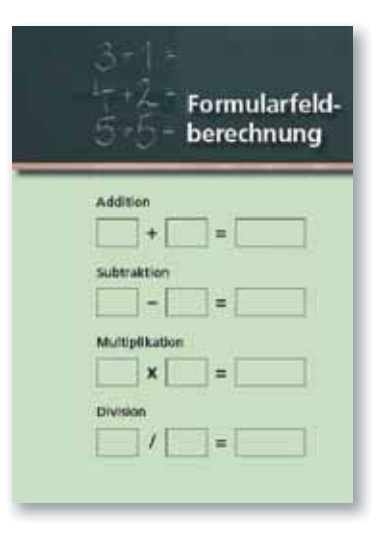

Das Beispieldokument »Rechnen-1.pdf«

Im Formularmodus werden die Formularwerkzeuge standardmäßig angezeigt.